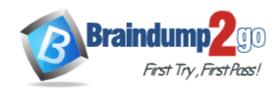

Vendor: Microsoft

**Exam Code:** 70-517

**Exam Name:** Recertification for MCSD: SharePoint

**Applications** 

Version: DEMO

**Hotspot Question** 

A company uses SharePoint to manage a large number of documents.

The Document ID Service feature is enabled.

You need to create a custom class that generates a unique ID for each document.

How should you complete the class definition? (To answer, select the appropriate code segment from each drop-down list in the answer area.).

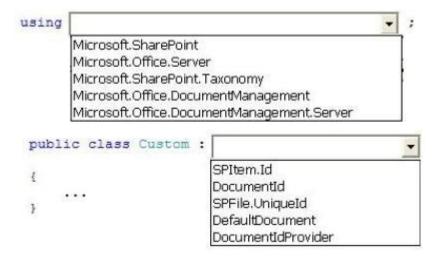

#### Answer:

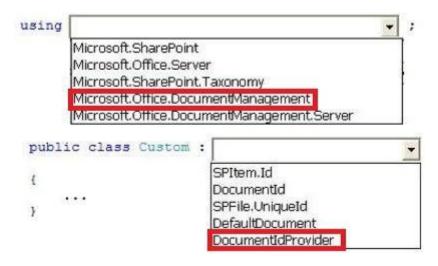

## **QUESTION 2**

Hotspot Question

You implement eDiscovery in SharePoint to access Exchange Online mailbox data.

You need to ensure that users continue to have access to Exchange Online mailbox data after an In- Place Hold is applied.

On the Exchange admin center page, which option should you select? (To answer, select the appropriate option in the answer area.)

## Exchange admin center

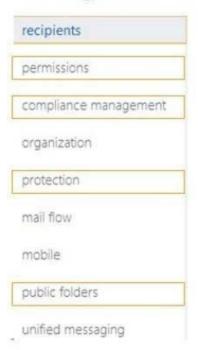

#### Answer:

# Exchange admin center

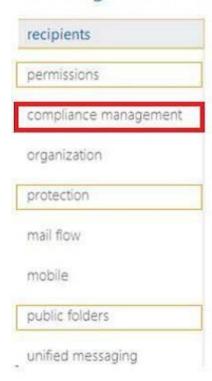

A legal company uses SharePoint for document and records management.

You search all documents by using extractors and managed properties. FAST Query Language (FQL) is enabled for the result sources, and the content of the document is indexed as full text. All documents are named by using the following pattern: "AAA-Axxxx-AA".

You must find documents that were created in May 2012 and contain the ordered keywords "liable", "advocate", and "adjudication". Results that are returned must include only document names that begin with "HCT-Q" and end only with "AB".

You need to create the FQL query that returns the required results.

Which FQL statements should you use? (Each correct answer presents part of the solution. Choose all that apply.)

- A. Write = 05/01/2012 and write < = 05/31/2012
- B. string('liable advocate adjudication", mode="onear")
- C. title:HCT-Q\*
- D. title:HCT-Q????-AB
- E. NEAR (liable, advocate, adjudication)
- F. write:range (2012-05-01, 2012-05-31)

Answer: BDF Explanation: B (not E):

\* The ordered variant of NEAR, and requires an ordered match of the terms. The ONEAR operator can be used to restrict the result set to items that have N terms within a certain distance of Returns only items that don't match the operand. The operand may be any valid FQL expression.one another.

D (not C):

- \* All documents are named by using the following pattern: "AAA-Axxxx-AA".
- \* Results that are returned must include only document names that begin with "HCT-Q" and end only with "AB".

F (not A):

- \* Range. Enables range matching expressions. The RANGE operator is used for numeric and date/time managed properties.
- \* FQL provides the datetime data type for date and time. The following ISO 8601-compatible datetime formats are supported in queries:

YYYY-MM-DD

YYYY-MM-DDThh:mm:ss

YYYY-MM-DDThh:mm:ssZ

YYYY-MM-DDThh:mm:ssfrZ

Reference: FAST Query Language (FQL) syntax reference

### **QUESTION 4**

Drag and Drop Question

You connect to a front-end web server in a SharePoint farm for a company named Contoso, Ltd. You start the SharePoint Management Shell by using an account that has administrator permissions for the user-profile store.

You use Windows PowerShell to create a User Profile property.

You add the profile type and sub type to the User Profile property.

You run the following Windows PowerShell cmdlets:

```
$ns | add-types "Microsoft.Office.Server.UserProfiles"
$site = Get-SPSite "https://internal.contoso.com"
$ctx = Get-SPServiceContext($site)
```

How should you complete the relevant Windows PowerShell cmdlets? (To answer, drag the appropriate code segment to the correct location or locations in the answer area. Each code segment may be used once, more than once, or not at all. You may need to drag the split bar between panes or scroll to view content.)

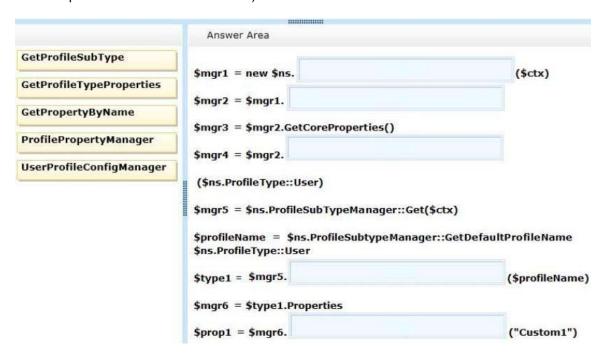

```
UserProfileConfigManager
mgr1 = new ns.
                                                      ($ctx)
                 ProfilePropertyManager
$mgr2 = $mgr1.
$mgr3 = $mgr2.GetCoreProperties()
                 GetProfileTypeProperties
$mgr4 = $mgr2.
($ns.ProfileType::User)
$mgr5 = $ns.ProfileSubTypeManager::Get($ctx)
$profileName = $ns.ProfileSubtypeManager::GetDefaultProfileName
$ns.ProfileType::User
                 GetProfileSubType
$type1 = $mgr5.
                                                     ($profileName)
$mgr6 = $type1.Properties
                 GetPropertyByName
$prop1 = $mgr6.
                                                     ("Custom1")
```

**Hotspot Question** 

You develop a SharePoint app by using the client-side object model (CSOM.) On each page of the app, you need to display the user profile picture for the user that is currently logged in. How should you complete the relevant code? (To answer, select the appropriate option from each drop-down list in the answer area.)

```
function sharePointReady() {
  context = new SP.ClientContext.get current();
  getProfilePic();
var a;
var b:
function getProfilePic() {
  a = new SP.UserProfiles.
                              SocialFollowingManager(context)
                              UserProfile()
                              PeopleManager(context)
 b = a.getMyProperties();
 context.load(b);
 context.executeQueryAsync(function () {
 if (b) {
   var c =
             a.get_pictureUrl()
             b.get pictureUrl()
             b.get_personalUrl()
            b.get_userUrl()
   $("#profilePic").attr(
                                                  · );
                             "src", c
                             "src", b
 }, onFail);
                             "src", pictureUrl
                             "profilePic", c
```

```
function sharePointReady() {
  context = new SP.ClientContext.get current();
  getProfilePic();
var a;
var b;
function getProfilePic() {
  a = new SP.UserProfiles.
                               SocialFollowingManager(context)
                              UserProfile()
                               PeopleManager(context)
 b = a.getMyProperties();
 context.load(b);
 context.executeQueryAsync(function () {
 if (b) {
   var c =
             a.get pictureUrl()
             b.get_pictureUrl()
             b.get_personalUrl()
            b.get_userUrl()
  $("#profilePic").attr(
                             "src", c
                              src", b
 ), onFail);
                             "src", pictureUrl
                             "profilePic", c
```

You develop a SharePoint-hosted app. The app includes the following code segment: (Line numbers are included for reference only.)

```
01 var context;
02 var b;
   var user;
04 $(document).ready(function () {
05
     var e = ExecuteOrDelayUntilScriptLoaded(sharePointReady, "sp.userprofiles.js");
06 });
07 function sharePointReady() {
80
     context = new SP.ClientContext.get_current();
09
     getProperties();
10 }
11 function getProperties() {
12
13
     b = a.getMyProperties();
14
     context.load(b);
15
     context.executeQueryAsync(onGetPropertiesSuccess, onGetPropertiesFail);
```

The app must display user profile data for the user that is logged in. The user profile data must

include the PreferredName, Department, and WorkPhone properties. You need to ensure that the app displays the required user profile data. Which code segment should you insert at line 12?

- A. var a = new SP.UserProfiles.UserProfile();
- B. var a = new SP.UserProfiles.SocialFollowingManager(context);
- C. var a = SP.UserProfiles.Profileloader.GetProfileLoader(context);
- D. var a = new SP.UserProfiles.PeopleManager(context);

Answer: D

## **QUESTION 7**

Drag and Drop Question

You develop a SharePoint app that includes microblog posts and conversations for a company named Contoso, Ltd.

You must use various programming object models to determine the number of unread mentions in microblog posts for the current user.

You need to call methods for different programming object models. How should you create the method calls? (To answer, drag the appropriate code segments to the correct location or locations in the answer area. Each code segment may be used once, more than once, or not at all. You may need to drag the split bar between panes or scroll to view content.)

| GetMentions()   |                                                      |  |
|-----------------|------------------------------------------------------|--|
| getMentions()   |                                                      |  |
| GetUnreadMentic | nCount()                                             |  |
| getUnreadMentic | nCount()                                             |  |
| GET https://www | v.contoso.com/_api/social.feed/my/MentionFeed        |  |
| GET https://www | v.contoso.com/_api/social.feed/my/UnreadMentionCount |  |
|                 |                                                      |  |
| Answer Area     |                                                      |  |
| CSOM:           |                                                      |  |
| JSOM:           |                                                      |  |
| REST:           |                                                      |  |
| SSOM:           |                                                      |  |

| CSOM: | GetUnreadMentionCount()                                            |
|-------|--------------------------------------------------------------------|
| JSOM: | getUnreadMentionCount()                                            |
| REST: | GET https://www.contoso.com/_api/social.feed/my/UnreadMentionCount |
| SSOM: | GetUnreadMentionCount()                                            |

**Hotspot Question** 

You create term sets and multi-lingual labels for a site collection. The default locale, language, and culture for the term sets are set to English. You develop a console application to create labels for a term named Memory. The console application uses the English locale. You develop the following labels for the term named Memory.

| Culture | Default value | Synonyms       |
|---------|---------------|----------------|
| English | memory        | storage        |
| French  | mémoire       | stockage       |
| Italian | memoria       | conservazione  |
| Spanish | memoria       | almacenamiento |
| German  | speicher      | lagerung       |

You need to create German labels for the term named Memory. How should you complete the relevant code? (To answer, select the appropriate code segment from each drop-down list in the answer area.)

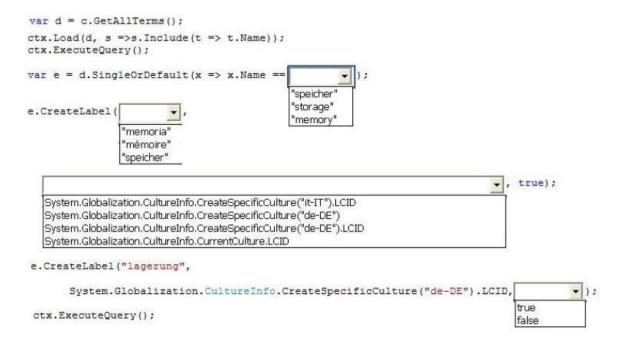

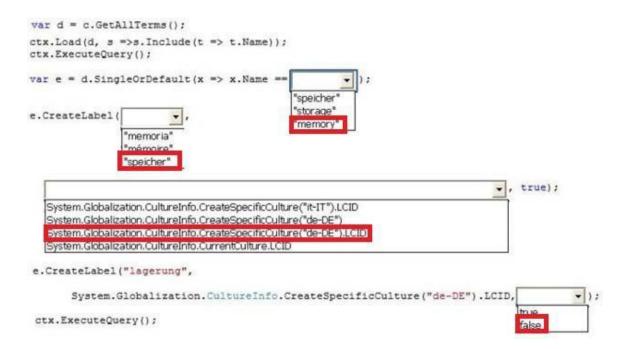

You use Visual Studio to design a SharePoint solution for a company that provides computer support services to customers around the world.

The solution must list the customer service representatives that resolve the highest number of support requests. The solution also must allow filtering of customer service representatives by region.

You need to configure the solution to meet the requirements. Which steps should you take? (Each correct answer presents part of the solution. Choose all that apply.)

- A. Add a Recommended Items Web Part to the page.
- B. Add and configure a Refinement Web Part to the page.
- C. Add regions as property filters to the Search Results Web Part.
- D. Configure the guery for the Content Search Web Part.

Answer: CD

## **QUESTION 10**

Drag and Drop Question

You develop a SharePoint app that uses the client-side object model (CSOM) to retrieve items from the search index.

You need to implement the client-side query code.

Which four code segments should you use in sequence? (To answer, move the appropriate actions from the list of actions to the answer area and arrange them in the correct order.)

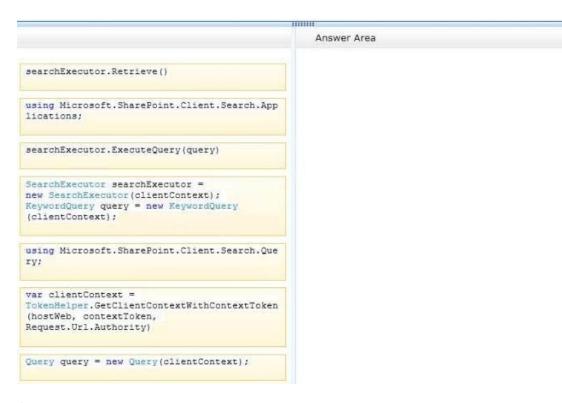

## Answer:

#### Box 1:

using Microsoft.SharePoint.Client.Search.Que ry;

## Box 2:

```
var clientContext =
TokenRelper.SetClientContextWithContextToken
(hostWeb, contextToken,
Request.Url.Authority)
```

## Box 3:

```
SearchExecutor searchExecutor =
new SearchExecutor(elientContext);
KeywordQuery query = new KeywordQuery
(clientContext);
```

#### Box 4:

searchExecutor.ExecuteQuery(query)

## **Explanation:**

Note:

Reference:

\* Step 1:

First we need to add the necessary references such as.

using Microsoft.SharePoint.Client;

using Microsoft.SharePoint.Client.Search;

using Microsoft.SharePoint.Client.Search.Query;

\* Step 2:

Start by creating a ClientContext object and pass in the URL to a site. Put this in a using block. using (ClientContext clientContext = new ClientContext("http://servername")) We then need to create a KeywordQuery class to describe the query. This class is similar to the server side KeywordQuery class but there are some differences. We pass the ClientContext into the constructor.

KeywordQuery keywordQuery = new KeywordQuery(clientContext);

\* Step 3:

Unlike the server object model, with the Client OM we have to use another class,

SearchExecutor, to send the queries to the search engine. We pass a ClientContext to it as well: SearchExecutor searchExecutor = new SearchExecutor(clientContext) Step 4:

However, the query doesn't actually execute until you call ExecuteQuery() on the ClientContext object. If you have done a lot of Client OM work before, you might think you need to call Load() first but it is not required.

clientContext.ExecuteQuery();

Reference: How to: Query Search with the SharePoint 2013 Client Object Model

## **QUESTION 11**

You develop a SharePoint app for a toy company that uses the Representational State Transfer (REST) API for search. The site collections in the app have been crawled recently and use the default search schema.

The app includes the following code segment: (Line numbers are included for reference only.)

```
01 function runQuery() {
02  var queryTerms = $("#searchBox").text();
03
04  spPageContextInfo.webAbsoluteUrl + "/_api/search/query?querytext='" + queryTerms +
    "'&sourceid='" + resultSourceId + "'";
05 }
```

You create the following result sources.

| Result source name                                           | ID                                             | Scope level     | QueryTransform                          |
|--------------------------------------------------------------|------------------------------------------------|-----------------|-----------------------------------------|
| Web PDF                                                      | {82951A0C-6385-4E29-8D7<br>F-4AD92FE9F536}     | Web             | {?{searchTerms}}<br>fileextension:PDF   |
| Farm PDF                                                     | {32FBAF57-367E-411D-<br>B93F-F28E1EFF58B2}     | Farm            | {?{searchTerms}} filetype:pdf           |
| Site PDF                                                     | {0F41A999-52BA-41ED-<br>AAAD-9D414A0FCBB4}     | Site Collection | {?{searchTerms}} "PDF"                  |
| Web Brands                                                   | {319BCF11-ACBE-4B77-<br>A0E4-7225E31810EB}     | Web             | {?{searchTerms}} near ("deluxe brands") |
| Site PDF<br>Extension                                        | {A0EBE2E7-<br>C7CA-4516-8208-<br>F558827C75D6} | Site Collection | {?{searchTerms}}<br>fileextension:PDF   |
| Site PDF {4C50FE18-B254-47A1-<br>FileType ABAD-0B6C4577D914} |                                                | Site Collection | {?{searchTerms}}<br>filetype:pdf        |

You need to ensure that the app only displays PDF documents.

Which code segment should you insert at line 03?

- A. var resultSourceId = "Site PDF":
- B. var resuitSourceId = "4C50FE18-B254-47A1-ABAD-0B6C4577D914";
- C. var resultSourceId = "0F41A999-523A-41ED-AAAD-9D414A0FC3B4";
- D. var resultSourceId = "82951A0C-6385-4E29-8D7F-4AB92FE9F536";

Answer: D

## **QUESTION 12**

**Hotspot Question** 

A SharePoint app displays the following search results:

| Model | Color | Manufacture |
|-------|-------|-------------|
| Α     | Red   | Year 2010   |
| Α     | Black | Year 2010   |
| А     | Red   | Year 2011   |
| В     | Blue  | Year 2010   |
| В     | Red   | Year 2012   |
| С     | White | Year 2011   |

## You have the following requirements:

- Group results by model.
- Display only two rows per model.
- Show a unique color for each model.

You need to define a query to meet the requirements. How should you complete the relevant code? (To answer, select the appropriate code segment from each drop-down list in the answer area.)

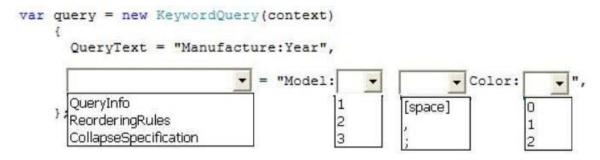

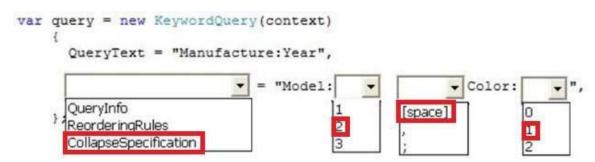

## **Thank You for Trying Our Product**

## **Braindump2go Certification Exam Features:**

- ★ More than 99,900 Satisfied Customers Worldwide.
- ★ Average 99.9% Success Rate.
- ★ Free Update to match latest and real exam scenarios.
- ★ Instant Download Access! No Setup required.
- ★ Questions & Answers are downloadable in PDF format and VCE test engine format.

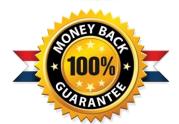

- ★ Multi-Platform capabilities Windows, Laptop, Mac, Android, iPhone, iPod, iPad.
- ★ 100% Guaranteed Success or 100% Money Back Guarantee.
- ★ Fast, helpful support 24x7.

View list of all certification exams: <a href="http://www.braindump2go.com/all-products.html">http://www.braindump2go.com/all-products.html</a>

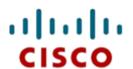

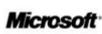

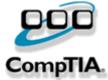

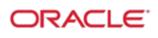

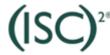

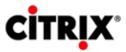

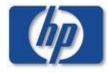

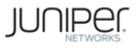

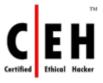

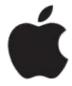

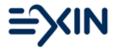

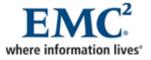

10% Discount Coupon Code: BDNT2014